Prolon Control Systems

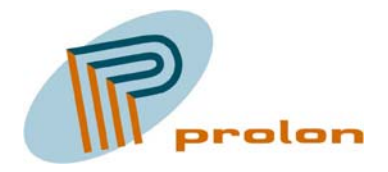

# PLS2024 Software Users Guide Version 3 Draft 26 Feb. 2004

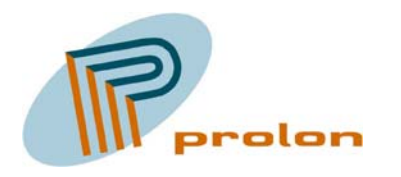

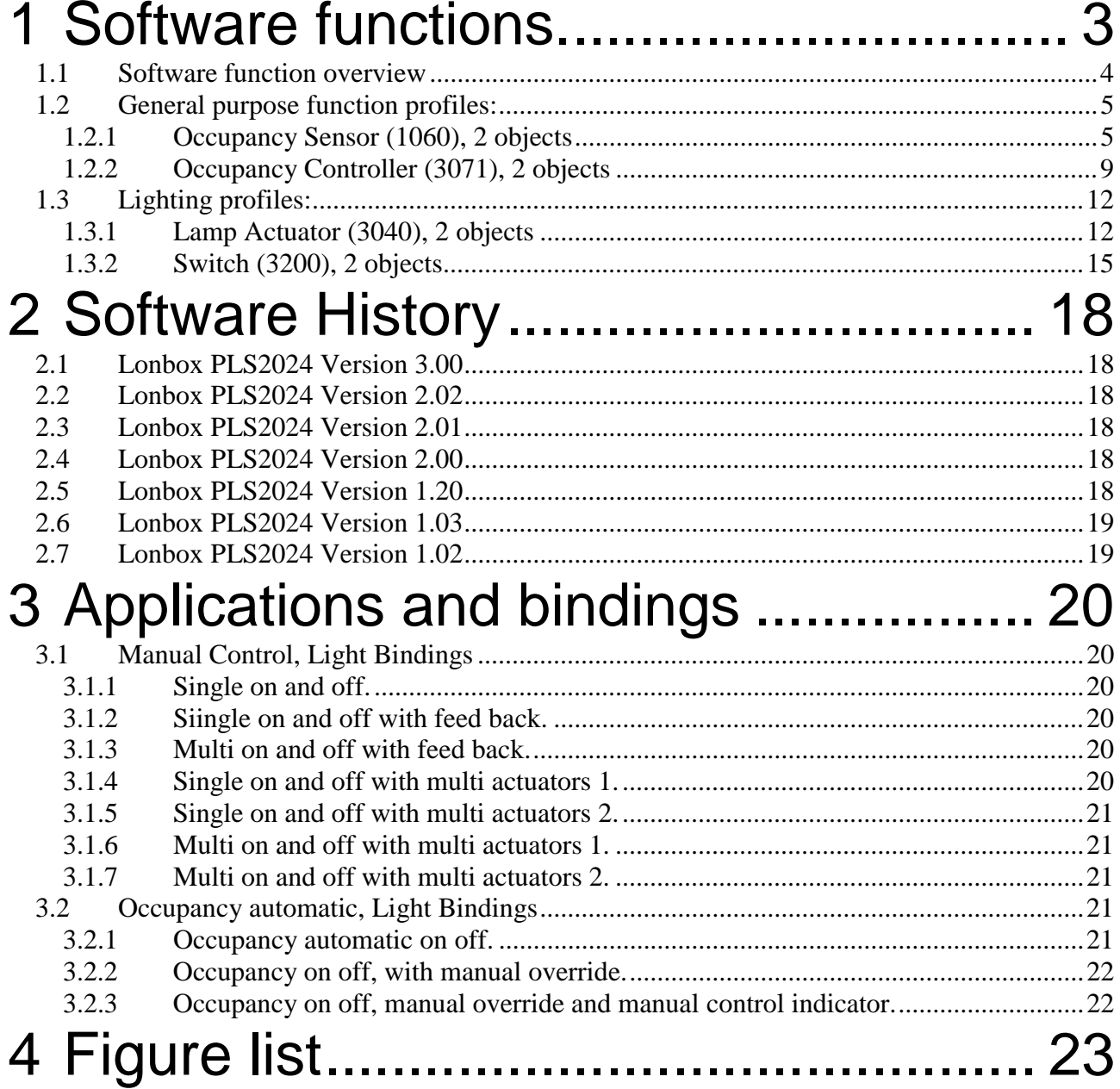

<span id="page-2-0"></span>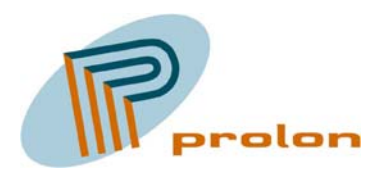

## **1 Software functions.**

The following section is describing the software function profiles implemented in the Lonbox® Light Controller model PLS2024.

The PLS2024 is designed to fulfil the requirement for controlling lighting in modern Intelligent Building Installations, using the LonWorks® network standard ANSI/EIA/CEN 709.1 or as a standalone unit.

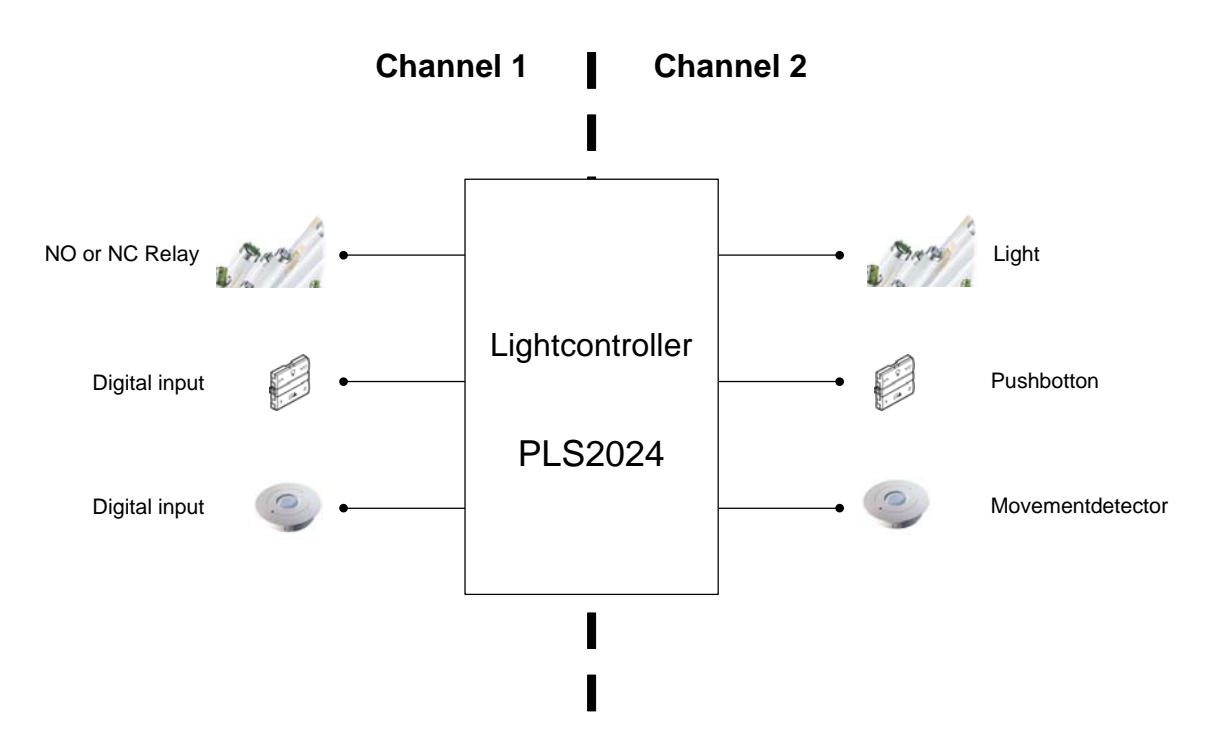

**Figure 1 The main application for PLS2024** 

<span id="page-3-0"></span>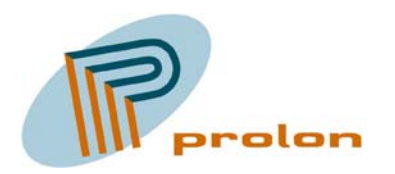

### *1.1 Software function overview*

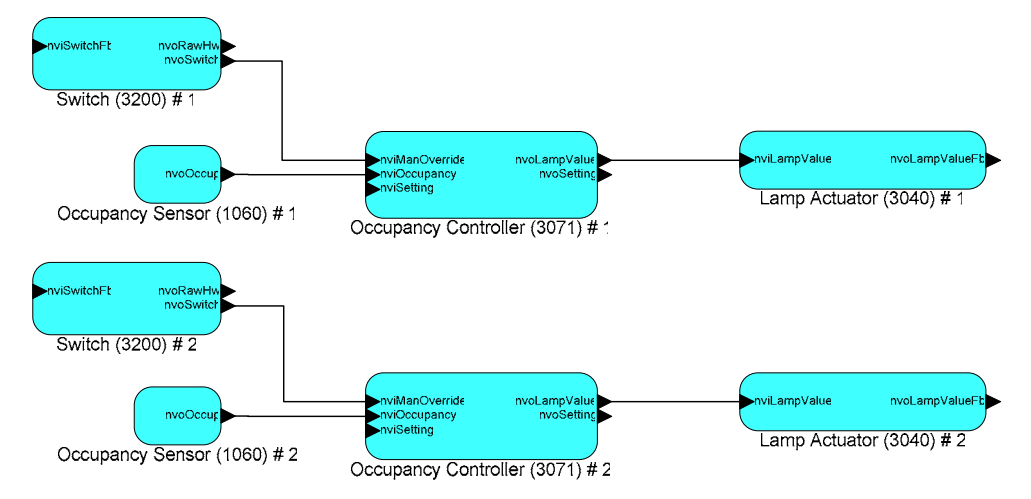

**Figure 2 Typically use of the Lonbox PLS2024 software, 2 channel light with occupancy and manual overwrite**

<span id="page-4-0"></span>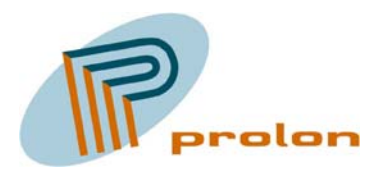

### *1.2 General purpose function profiles:*

The following is describing the general purpose software functions implemented in the Light Controller model PLS2024.

### **1.2.1 Occupancy Sensor (1060), 2 objects**

The following describes the function for the occupancy sensor object. This object is used with a hardware sensor whose output is either in an occupied or unoccupied state. The occupancy sensor object is used to detect occupancy in a room or an area and keep the occupied state until no occupancy can be detected. The output from the occupancy sensor object is typically connected to a controller. A occupancy controller can take care of the proper action and calculates application delay or hold times as appropriate.

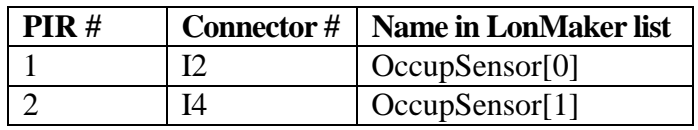

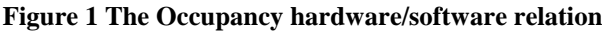

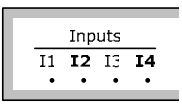

**Figure 3 The occupancy hardware input**

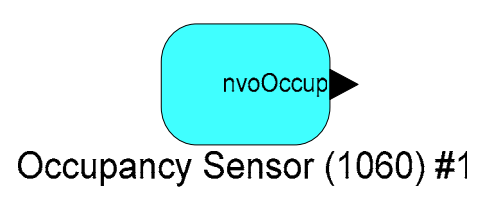

**Figure 4 The occupancy sensor object** 

<span id="page-5-0"></span>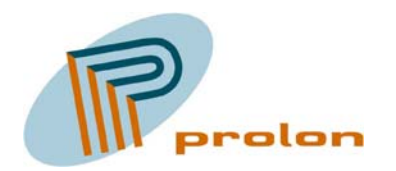

| $\Box$ D $\Box$<br>LonMaker Browser - Untitled                                                |                          |      |                             |  |  |  |  |
|-----------------------------------------------------------------------------------------------|--------------------------|------|-----------------------------|--|--|--|--|
| File Edit Browse<br>Help                                                                      |                          |      |                             |  |  |  |  |
| Ш. ⊙ ⊞ Е  <br>$\mathbf{m}$ : $\mathbf{t}$<br>$\mathcal{C}[\mathbf{G} \mathbf{\Theta}]$<br>0,0 |                          |      |                             |  |  |  |  |
| Network Variable                                                                              | Config Prop              | Mon. | Value                       |  |  |  |  |
|                                                                                               | SCPTdebounce             | ΙN   | $\overline{\mathfrak{p}^0}$ |  |  |  |  |
|                                                                                               | SCPTinvrtOut             | Ν    | ST_OFF                      |  |  |  |  |
|                                                                                               | SCPTmaxSendTime          | Ν    | 120,0                       |  |  |  |  |
|                                                                                               | <b>UCPThwinputAssign</b> | Ν    | 2                           |  |  |  |  |
| nvo0ccup                                                                                      |                          | м    | <b>OC_UNOCCUPIED</b>        |  |  |  |  |
|                                                                                               |                          |      |                             |  |  |  |  |
|                                                                                               |                          |      |                             |  |  |  |  |
| Ready                                                                                         |                          |      | 1                           |  |  |  |  |

**Figure 5 Browsing the occupancy sensor object** 

#### **1.2.1.1 Network Variable Interface**

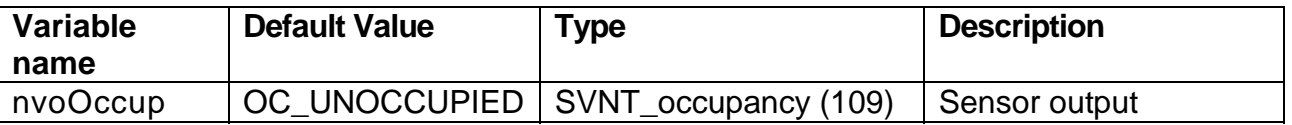

#### *1.2.1.1.1 nvoOccup*

This output network variable provides the qualified state of the hardware sensor output connected to the Comfort and Ligth Controller. The sensor input can be inverted with the configuration property SCPTinvrtOut.

The variable is transmitted when the occupancy state changes from unoccupied to occupied or when the occupancy state has changed from occupied to unoccupied at the frequency of the heartbeat. The maximum update rate is fixed by the heartbeat frequency and the minimum update rate is fixed by the debouncing time. The default service type is acknowledged.

#### **1.2.1.2 Configuration Properties**

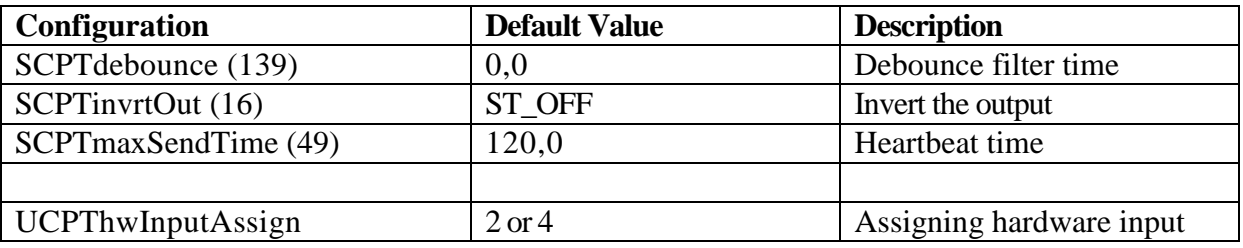

<span id="page-6-0"></span>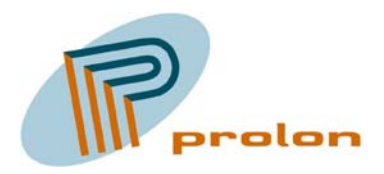

#### *1.2.1.2.1 SCPTdebounce*

This mandatory configuration network variable defines the debounce time to generate the detection envelop and the OCCUPIED and NON OCCUPIED messages. Valid range is 0.0 - 6553.4 by steps of 0.1s.

The following timing diagram defines the different timers used in the profile, it illustrate the debounce filter function.

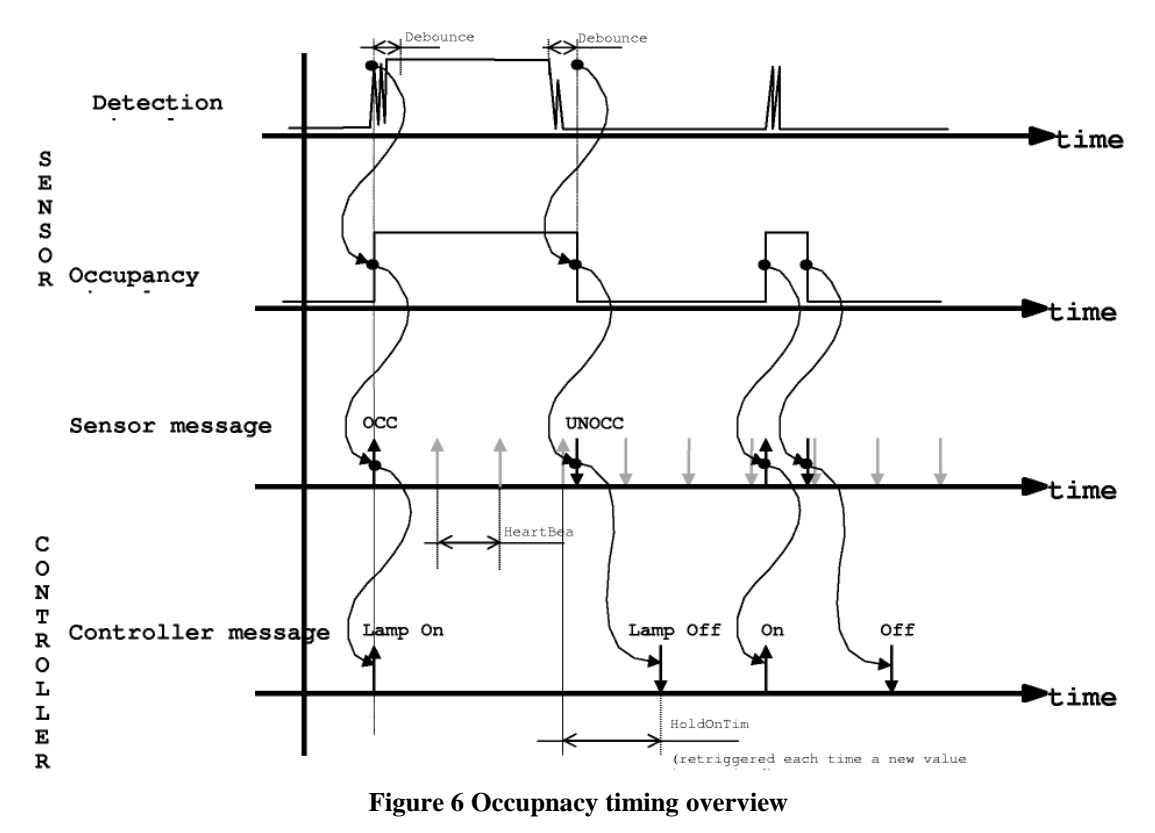

#### *1.2.1.2.2 SCPTinvrtOut*

The SCPTinvrtOut configuration property is used to invert the the input signa, so sensor with normal close also can be used.

The SCPTinvrtOut property is either:

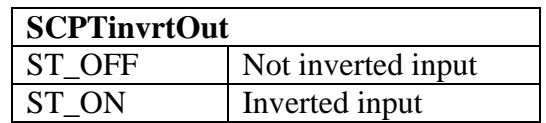

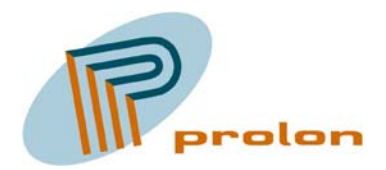

#### *1.2.1.2.3 SCPTmaxSendTime*

SCPTmaxSendTime is a configuration property. This configuration defines the repeat period between to value update sent on the bus also called a heartbeat. The aims of the heartbeat is to be sure that the sensor is alive and to permit a controller to have multiple sensors on the same input

**Remark** : Even if the heartbeat is optional, the heartbeat functionality shall be implemented in the Occupancy Sensor with a 2 minutes repeat period, (default value).

#### *1.2.1.2.4 UCPThwInputAssign*

The configuration property UCPThwInputAssign, is shorted from hardware input assignment. The property is used to make the relation between the input hardware and the software object. The 4 hardware input on the PLS2024 are electrically identically to each other and you can select which hardware input you are using in your software object.

The default hardware assignment to the software objects:

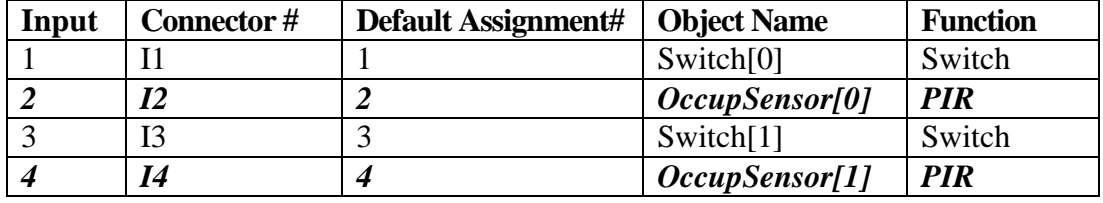

Possibilities for the UCPThwInputAssign property are the following:

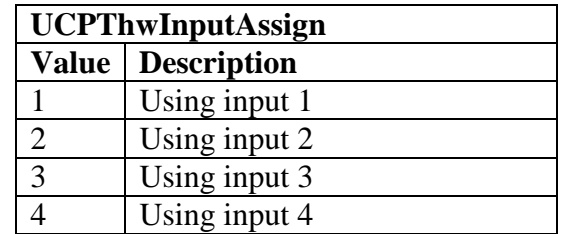

<span id="page-8-0"></span>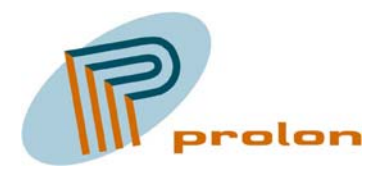

#### **1.2.2 Occupancy Controller (3071), 2 objects**

The following section is describing the occupancy controller. Typically the occupancy controller input is connected to the occupancy sensor and the output to a lamp. A switch can be used to turn the occupancy controller into ON and OFF mode. An additional switch can override the controller and directly control the lamp. The occupancy controller can also be driven by an occupancy sensor from a neighboring area, secondary input. The secondary function gives the users a secure feeling, due to the light around. The occupancy controller can also operate another controller, eg. a constant light controller.

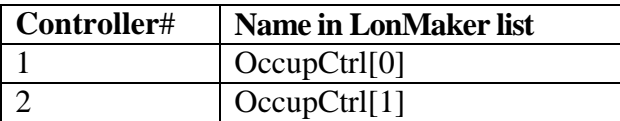

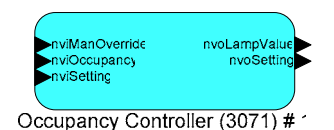

**Figure 7 TheOccupancy controller object** 

| $ \Box$ $\times$<br>LonMaker Browser - Untitled |                                                                                  |     |                         |  |  |  |
|-------------------------------------------------|----------------------------------------------------------------------------------|-----|-------------------------|--|--|--|
| Edit<br>File<br>Browse<br>Help                  |                                                                                  |     |                         |  |  |  |
| 4<br>$\blacksquare$                             | $\odot$ a $\odot$<br>$\left( \frac{1}{2} \right)$<br>$\frac{11}{15500}$<br>600,0 |     |                         |  |  |  |
| Network Variable                                | Config Prop                                                                      | Mon | Value                   |  |  |  |
|                                                 | <b>SCPTholdTime</b>                                                              | ΙN  | 600,0                   |  |  |  |
|                                                 | UCPTautoTurnOn                                                                   | Ν   | BOOL_TRUE               |  |  |  |
| <b>nviManOverride</b>                           |                                                                                  | н   | 0,0,0                   |  |  |  |
| nviOccupancy                                    |                                                                                  | н   | <b>OC_OCCUPIED</b>      |  |  |  |
| nviSetting                                      |                                                                                  | N   | <b>SET_OFF 0,0 0,00</b> |  |  |  |
| nvoLampValue                                    |                                                                                  | м   | 0,00                    |  |  |  |
| nvoSetting                                      |                                                                                  | N   | SET_OFF 0,0 0,00        |  |  |  |
|                                                 |                                                                                  |     |                         |  |  |  |
| Ready<br>1                                      |                                                                                  |     |                         |  |  |  |

**Figure 8 Browsing the occupancy controller object** 

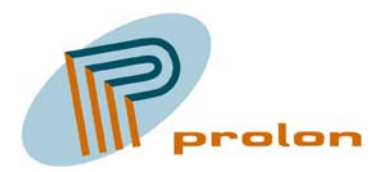

#### **1.2.2.1 Network Variable Interface**

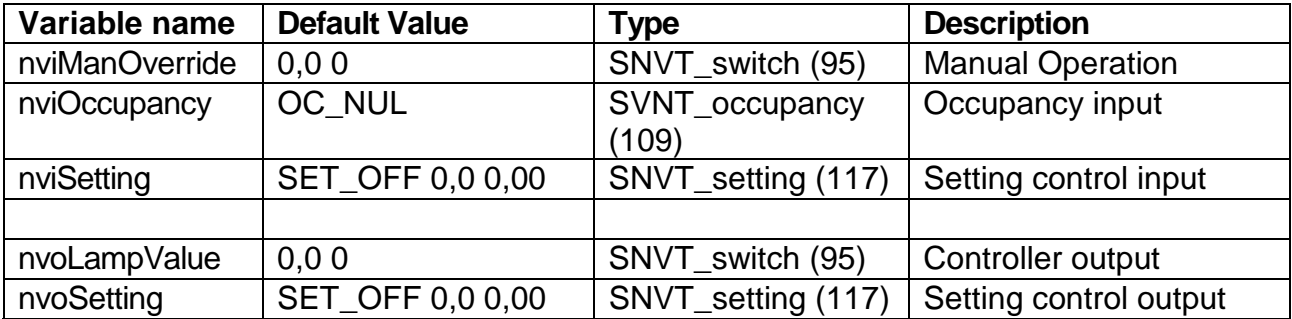

#### *1.2.2.1.1 nviManOverride*

Manual override input, enables the local and manual control of the lamp value output.

#### *1.2.2.1.2 nviOccupancy*

Occupancy status input value, provides the occupancy status for the area.

#### *1.2.2.1.3 nviSetting*

Setting input (Auto/Off). This mode can be either be ON(AUTO) or OFF.

#### *1.2.2.1.4 nvoLampValue*

Lamp value output. State for the lamp actuator ON or OFF, and the percentage level of intensity.

#### *1.2.2.1.5 nvoSetting*

Setting output. Select the operating mode for another controller, e.g., constant light controllers.

#### **1.2.2.2 Configuration Properties**

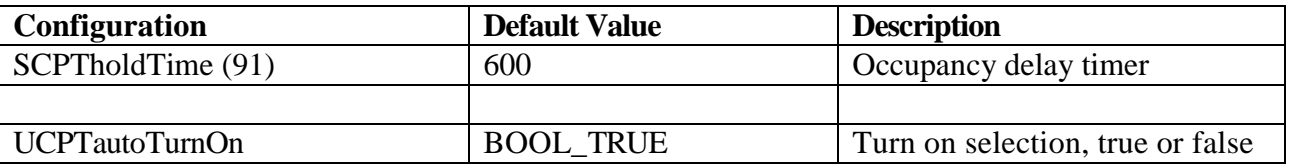

#### *1.2.2.2.1 SCPTholdTime*

Hold time for occupied state after there is no occupancy detected. This timer is used for both the main occupancy input and for the secondary input.

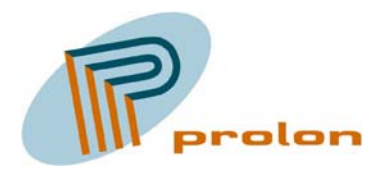

#### *1.2.2.2.2 UCPTautoTurnOn*

This configuration property is used to select if the controller automatically switch on the output when occupancy is detected.

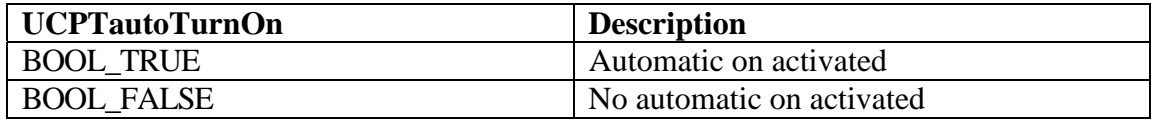

<span id="page-11-0"></span>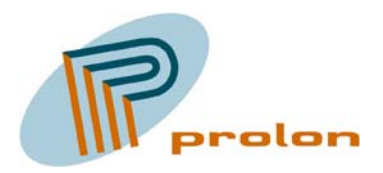

### *1.3 Lighting profiles:*

The following is describing the lightning software functions implemented in the light controller Lonbox PLS2024.

#### **1.3.1 Lamp Actuator (3040), 2 objects**

The following describes the lamp actuator object. The lamp actuator object is used to control the illumination level of a hardware lamp output. The lamp actuator is used with switch and controller devices such as the constant light controller and scene controller. A switch object output nvoSwitch is connected to the input nviLampValue of the lamp actuator. Controller objects can be used between switch type sensors and lamp actuators. In cases of multiple sensors the feedback connection can be used to synchronize a group of switches.

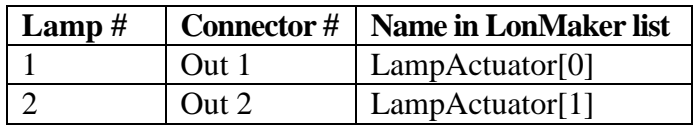

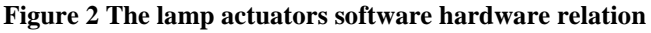

|  | Out 1 |              |  | Out 2 |  |
|--|-------|--------------|--|-------|--|
|  |       | NCC NONCC NO |  |       |  |
|  |       |              |  |       |  |

**Figure 3 The lamp actuator hardware outputs**

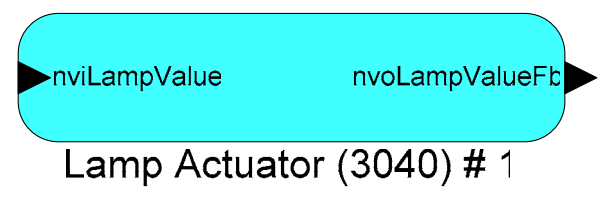

**Figure 9 The lamp actuator object** 

<span id="page-12-0"></span>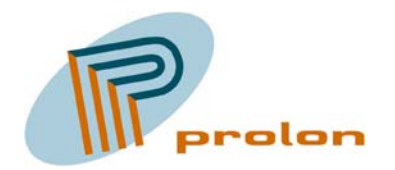

| LonMaker Browser - Untitled<br>$  \Box \Box   \times  $                                     |                 |     |        |  |  |  |
|---------------------------------------------------------------------------------------------|-----------------|-----|--------|--|--|--|
| Browse<br>Edit<br>Help<br>File                                                              |                 |     |        |  |  |  |
| 西の回日<br>$\mathcal{C}[\mathbf{G} \mathbf{\Theta}]$<br>$\Box$ $\ddagger$ $\ddagger$<br>ST_OFF |                 |     |        |  |  |  |
| Network Variable                                                                            | Config Prop     | Mon | Value  |  |  |  |
|                                                                                             | SCPTinvrtOut IN |     | ST_OFF |  |  |  |
| nviLampValue                                                                                |                 | N   | 0,0,0  |  |  |  |
| nvoLampValueFb                                                                              |                 | N   | 0,0,0  |  |  |  |
|                                                                                             |                 |     |        |  |  |  |
| Ready                                                                                       |                 |     |        |  |  |  |

**Figure 10 Browsing the lamp actuator object**

#### **1.3.1.1 Network Variable Interface**

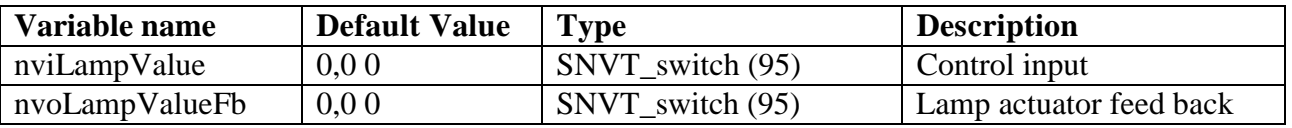

#### *1.3.1.1.1 nviLampValue*

This variable is the control input. Permits other devices to control the Lamp Actuator level and state.

#### *1.3.1.1.2 nvoLampValueFb*

Lamp feedback output variable. State of the Lamp Actuator (ON or OFF) and the percentage level of intensity.

<span id="page-13-0"></span>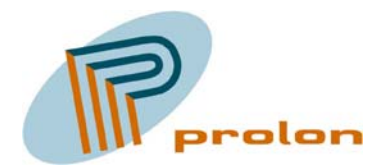

#### **1.3.1.2 Configuration Properties**

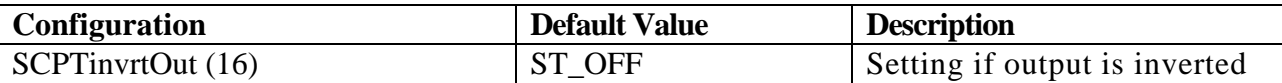

#### *1.3.1.2.1 SCPTinvrtOut*

This configuration property set the parameter, if the lamp output is inverted or not. This possibility is used when an external relay is used and the electrically installation shall be fail-safe.

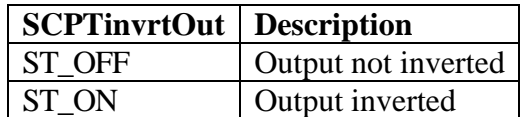

#### **1.3.1.3 Lamp object typically use**

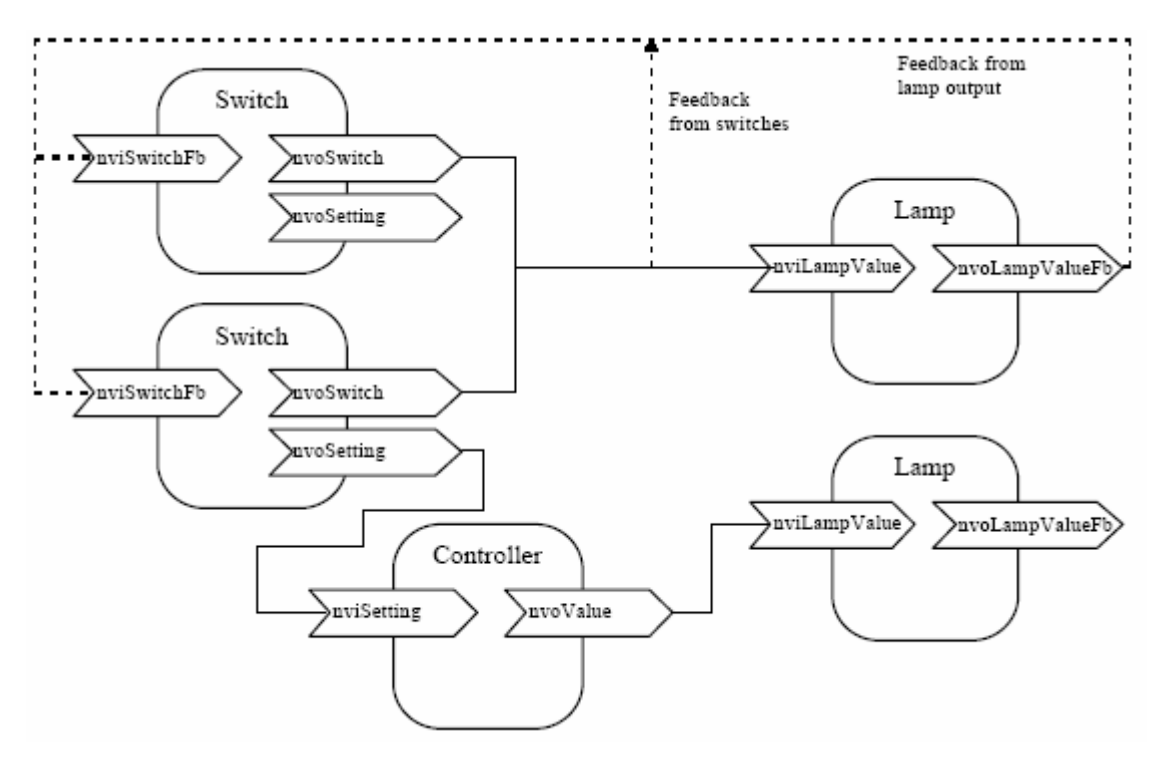

**Figure 11 Typically use of the lamp actuator object** 

<span id="page-14-0"></span>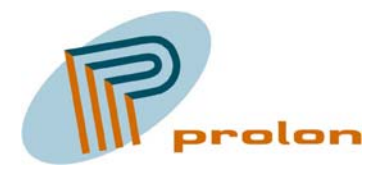

#### **1.3.2 Switch (3200), 2 objects**

The following describes the function for the switch input object. This object is used with a hardware switch. The switch object is used to detect if a hardware switch is shorted or open and hereafter to operate an actuator. The output from the switch object is typically connected to a lamp actuator object or other objects using at switch value for ON of OFF purposes.

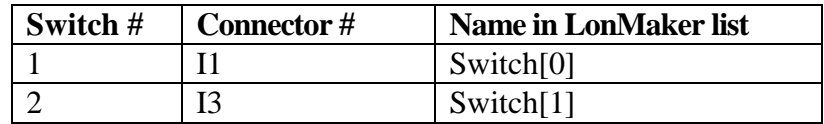

**Figure 12 The switch hardware/software relation** 

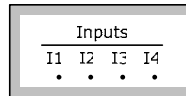

**Figure 13 The switch hardware input**

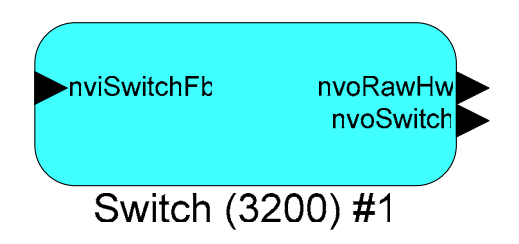

**Figure 14 The switch object**

| $\Box$ o $\Box$<br>LonMaker Browser - Untitled                           |                    |     |             |   |  |  |  |  |
|--------------------------------------------------------------------------|--------------------|-----|-------------|---|--|--|--|--|
| File<br>Edit                                                             | Browse<br>Help     |     |             |   |  |  |  |  |
| 西〇日日<br>$\mathcal{C}[\mathbf{G} \mathbf{\mathcal{B}}]$<br>$\Box$ $t$ $t$ |                    |     |             |   |  |  |  |  |
| Network Variable                                                         | <b>Config Prop</b> |     | Mon   Value |   |  |  |  |  |
|                                                                          | UCPThwinputAssign  | -IN | 11          |   |  |  |  |  |
| nviSwitchFb                                                              |                    | н   | 0,00        |   |  |  |  |  |
| nvoRawHw                                                                 |                    | н   | 0,00        |   |  |  |  |  |
| nvoSwitch                                                                |                    | м   | 0,00        |   |  |  |  |  |
|                                                                          |                    |     |             |   |  |  |  |  |
| Ready                                                                    |                    |     |             | 1 |  |  |  |  |

**Figure 15 Browsing the switch object** 

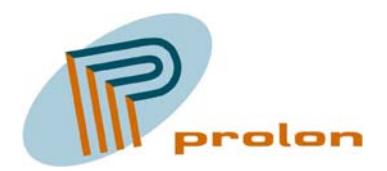

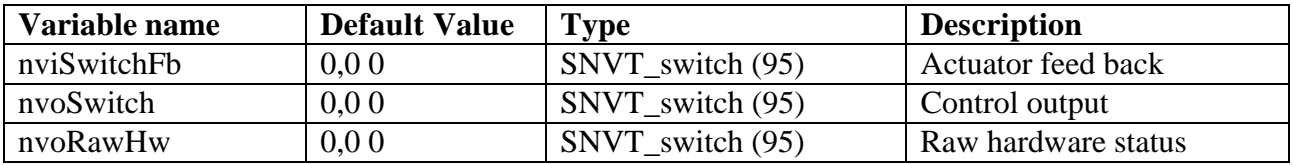

#### **1.3.2.1 Network Variable Interface**

#### *1.3.2.1.1 nviSwitchFb*

This variable is the feed back input on the object, giving the object a feed back from the device ot object it is operating.

#### *1.3.2.1.2 nvoSwitch*

This variable is the output from the object and is used to operate other object. The function on the switch object is the toggle type, meaning the every time the hardware input to the object has been shorted, the switch out variable will change between 100% state 1 (ON) and 0% state 0 (OFF).

#### *1.3.2.1.3 nvoRawHw*

This variable is the raw output from the object and is giving the true status from the hardware input. If the hardware input is shorted the value on the variable is 100% state 1 (ON) and if the input is open the variable value is 0% state 0 (OFF).

#### **1.3.2.2 Configuration Properties**

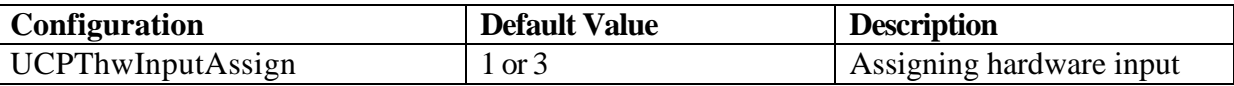

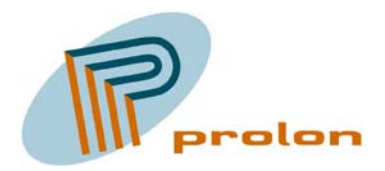

#### *1.3.2.2.1 UCPThwInputAssign*

The configuration property UCPThwInputAssign, is shorted from hardware input assignment. The property is used to make the relation between the input hardware and the software object. The 4 hardware input on the PLS2024 are electrically identically to each other and you can select which hardware input you are using in your software object.

The default hardware assignment to the software objects:

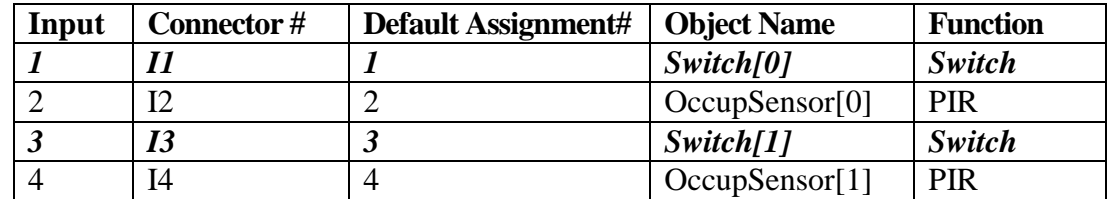

Possibilities for the UCPThwInputAssign property in the software object:

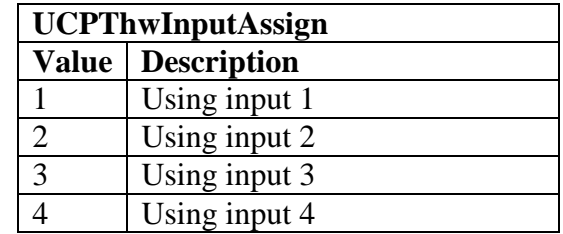

<span id="page-17-0"></span>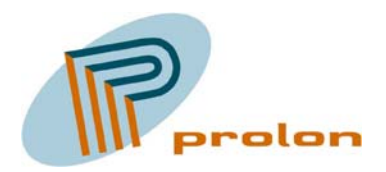

# **2 Software History**

### *2.1 Lonbox PLS2024 Version 3.00*

--------------------------- Added missing functionallity for setting commands to occupancy controllers. It does now correcly turn off the lamp when receiving SET\_OFF, SET\_ON cancels manuel override and other functions are forwarded to the setting output.

Removed nvoEffectOccup output variable from occupancy controllers.

### *2.2 Lonbox PLS2024 Version 2.02*

--------------------------- New configuration property for occupancy sensor function that support inverted input making it possible to use "active open" security style PIR sensors. Changed configuration properties to be in a LonMark configuration file instead of in configuration network variables.

### *2.3 Lonbox PLS2024 Version 2.01*

--------------------------- Added nvoEffectOccup output variable to occupancy controllers. The output from the controller is heartbeated with a fixed 120 second interval. The heartbeat is active for nvoLampValue and nvoEffectOccup.

### *2.4 Lonbox PLS2024 Version 2.00*

--------------------------- Same as version 1.20, this is released to prevent problems with self documentation in version 1.20 saying that it is actually 2.00.

### *2.5 Lonbox PLS2024 Version 1.20*

--------------------------- This release is compatible with the Lonbox resource files.

This release is not compatible with version 1.03.

The internal control of relays has been modified to save power and allow for higher current usage on the 12Vdc outlet.

A New configuration is implemented for the 4 inputs. It is now possible to select which hardware input that is used for each sensor functional block. The configuration is implemented on each sensor functional block.

<span id="page-18-0"></span>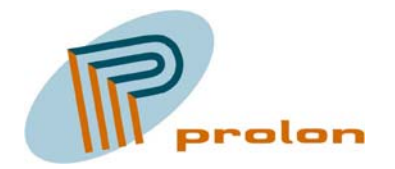

---------------------------

### *2.6 Lonbox PLS2024 Version 1.03*

This release is compatible with version 1.02 and uses same program id.

The control of relays have been modified to save power and allow for higher current usage on the 12Vdc outlet.

### *2.7 Lonbox PLS2024 Version 1.02*

Initial release.

<span id="page-19-0"></span>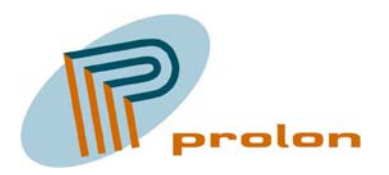

# **3 Applications and bindings**

### *3.1 Manual Control, Light Bindings*

#### **3.1.1 Single on and off.**

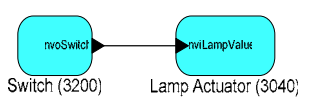

**Figur 16 Single on and off** 

#### **3.1.2 Siingle on and off with feed back.**

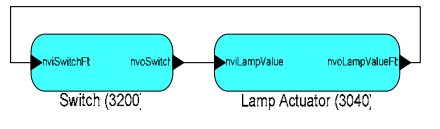

**Figur 17 Single on and off with feed back**

### **3.1.3 Multi on and off with feed back.**

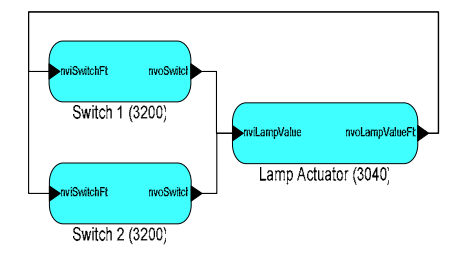

**Figur 18 Multi on and off with feed back**

#### **3.1.4 Single on and off with multi actuators 1.**

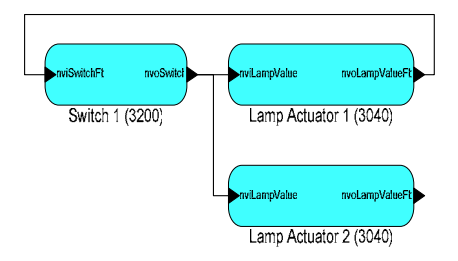

**Figur 19 Single on and off with multi actuators**

<span id="page-20-0"></span>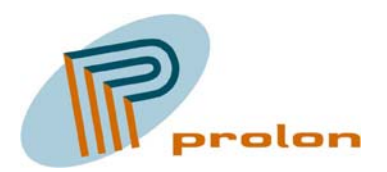

### **3.1.5 Single on and off with multi actuators 2.**

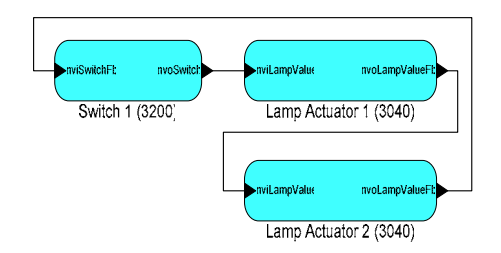

**Figur 20 Single on and off with multi actuators, 2** 

#### **3.1.6 Multi on and off with multi actuators 1.**

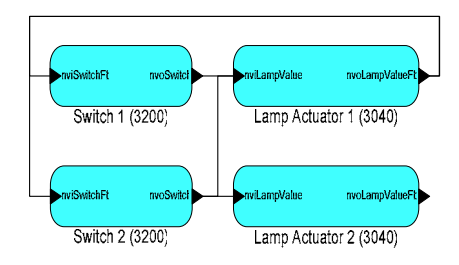

**Figur 21 Multi on and off with multi actuators, 1** 

#### **3.1.7 Multi on and off with multi actuators 2.**

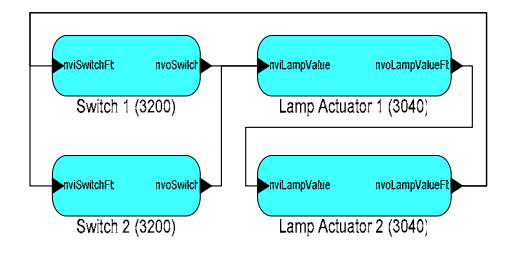

**Figur 22 Multi on and off with multi actuators, 2** 

### *3.2 Occupancy automatic, Light Bindings*

#### **3.2.1 Occupancy automatic on off.**

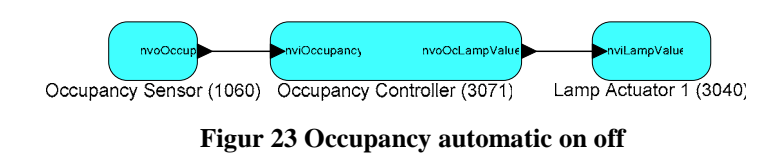

<span id="page-21-0"></span>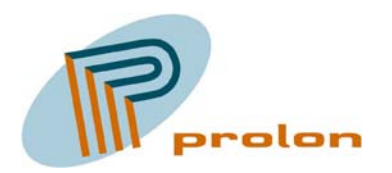

### **3.2.2 Occupancy on off, with manual override.**

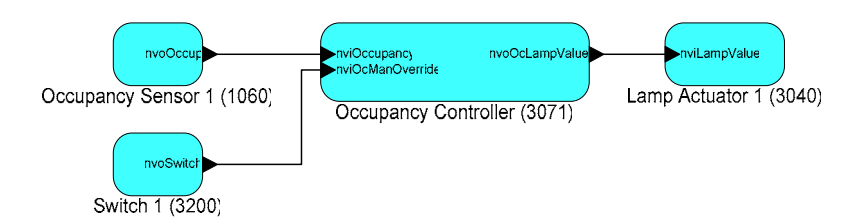

**Figur 24 Occupancy automatic on off, with manual override** 

#### **3.2.3 Occupancy on off, manual override and manual control indicator.**

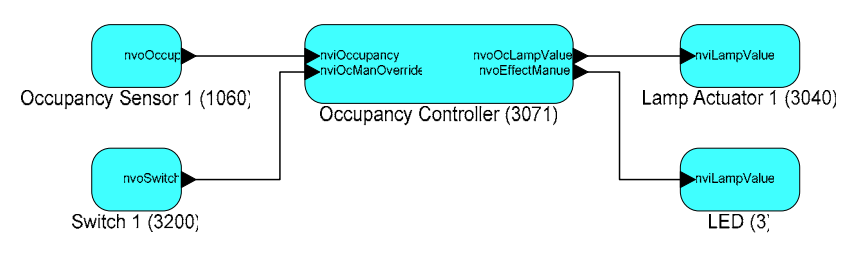

**Figur 25 Occupancy automatic on off, manual override and manual control indicator** 

<span id="page-22-0"></span>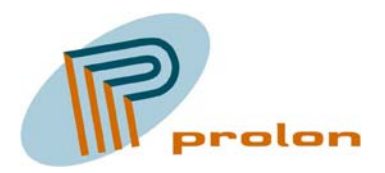

# **4 Figure list**

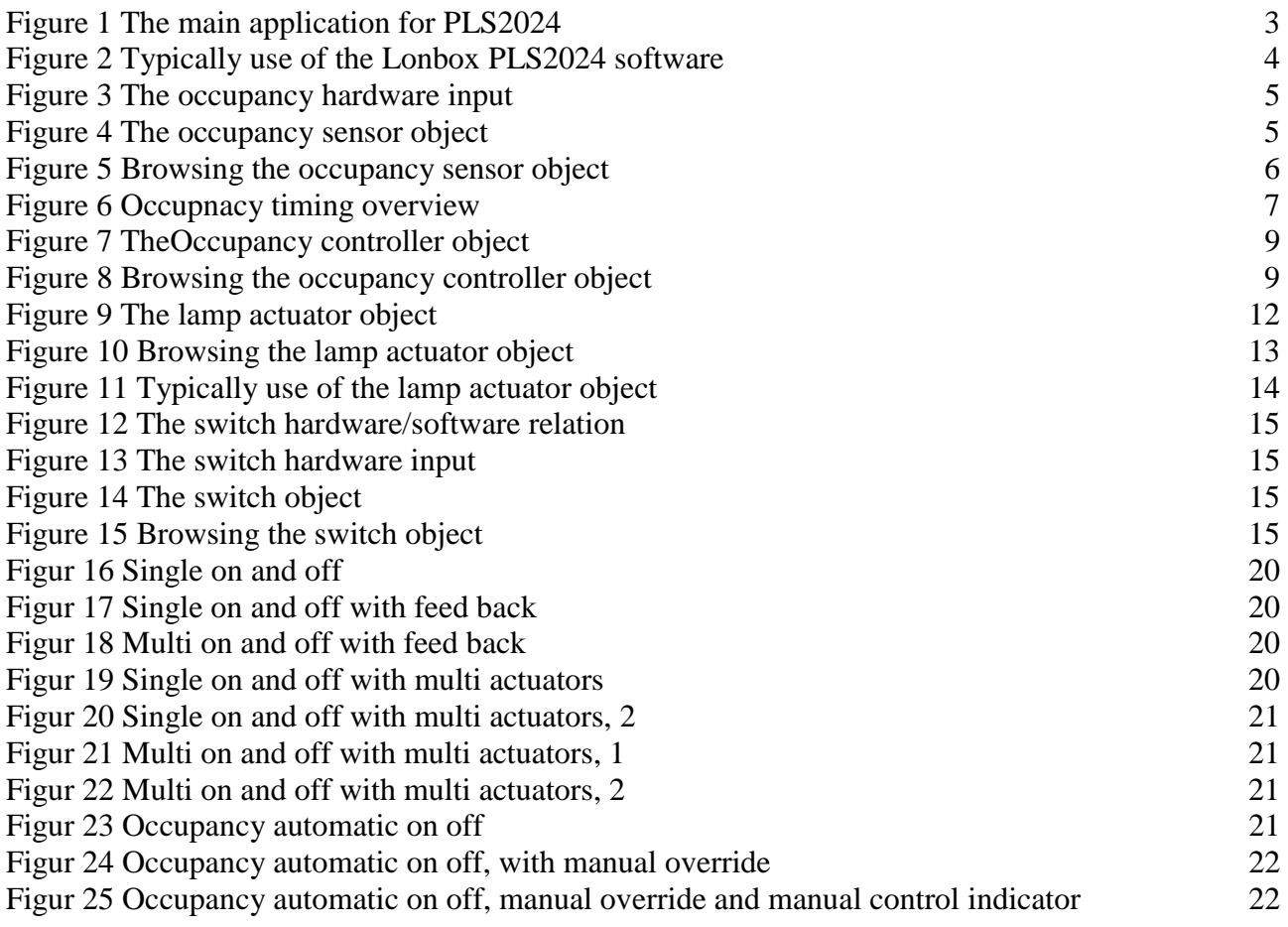